# How to Complete an Online Enrollment Application

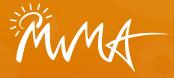

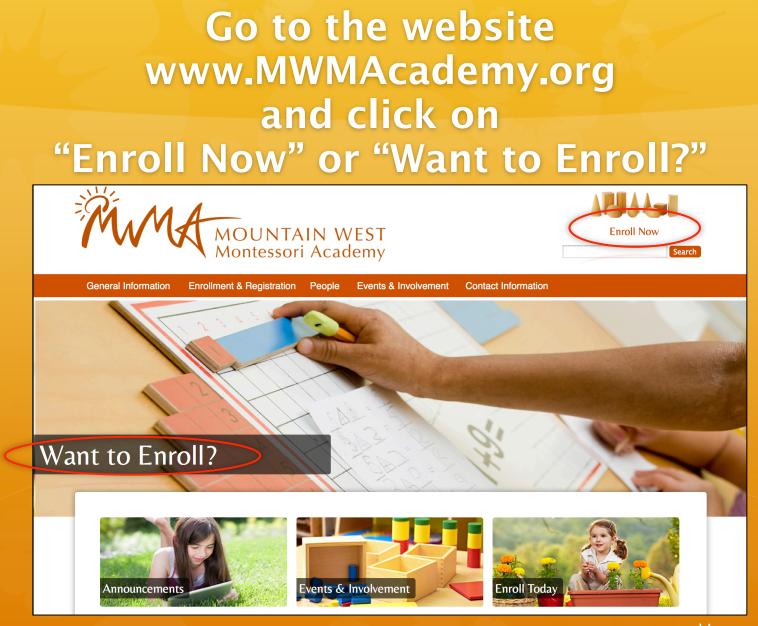

# Click on "Enroll Now"

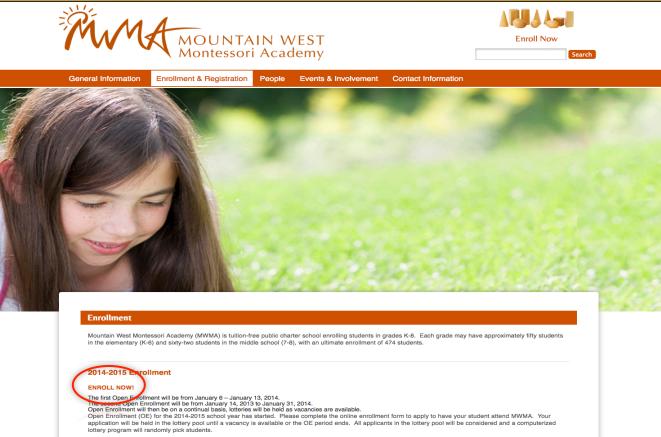

The lottery will be held after each OE period. Families will be notified via e-mail of their child's acceptance into the school through the computerized lottery program. Families selected will be notified of the next steps in the registration process and the timeline they will need to follow. If you do not receive a notice of enrollment after you submit your application, please assume nothing has changed in regard to your students enrollment status.

RAMA

Create an Account

Please use an email account that you check regularly. This will be the primary form of communication from the school.

| asswords are required to be a minimum | or o onaraoters inteligin. |
|---------------------------------------|----------------------------|
| ser Name:                             |                            |
|                                       | *                          |
| -mail:                                |                            |
|                                       | *                          |
| assword:                              |                            |
| onfirm Password:                      |                            |
|                                       |                            |

**Create a New User** 

### **Entry Form**

Click on "New Admission Request for 2014-2015."

After you complete the initial enrollment application, next time you login you can check enrollment status, update contact information, and complete registration information.

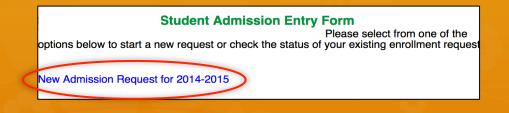

# Read the Instructions to make sure you are eligible to enroll.

#### 2014-2015 Admission Instructions

- Only one admission request is needed per family.
- If you have more than one student, click on "Add Student" to add an entry line for each additional student.
- For each student select the grade he/she will be attending for the 2014-2015 school year.
- If your oldest student will not be in kindergarten in the 2014-2015 school year, please do not apply until Open Enrollment of the year he/she will be in kindergarten. Enrolling sooner than this does not increase his/her chance to be in the school.
- Please include your student's full name, including middle name if applicable.
- Your student(s) must be 5 years old on or before September 1, 2014.
- Guardian Information: Must be legal guardian to complete this application.

## **Complete Application**

- Use an email account that you check regularly.
- List the top two ways you have heard of the school.

| First Name *                             | (Please Use Proper Cap |
|------------------------------------------|------------------------|
| Last Name *                              | (Please Use Proper Cap |
| Relationship *                           | Father Mother Guardian |
| Email Address *                          |                        |
| Re-Enter Email *                         |                        |
| Alternate Email                          |                        |
| Re-Enter Alternate Email                 |                        |
| Home Phone *                             |                        |
| Work Phone                               |                        |
| Mobile Phone                             |                        |
| Address *                                |                        |
| City *                                   |                        |
| State *                                  | UT :                   |
| Zip Code *                               |                        |
| Marketing                                |                        |
| How did you hear about<br>us?*           | Select Value           |
| Where else have you<br>heard about us? * | Select Value           |
| How did you hear about<br>us?*           |                        |

#### Click "Add Student" to add one or more student's information.

| Marketing               |                         |              |  |
|-------------------------|-------------------------|--------------|--|
| How did you he          |                         | Select Value |  |
| Where else l<br>heard a | have you<br>lbout us? * | Select Value |  |
|                         |                         |              |  |
| Add Student             |                         |              |  |

#### Review to make sure your student(s) information is correct.

| First<br>Name | Middle<br>Name | Last<br>Name | Gender | Birth Date | Grade | District | School | +        |
|---------------|----------------|--------------|--------|------------|-------|----------|--------|----------|
| test          |                | test         | М      | 12/31/2006 | 4     | Charter  |        | $\times$ |

### Review Application Terms check the box if you accept, and click "Submit Application"

Application Terms-

- I understand this admission entry is good for one school year only. If my child is not accepted into this school, I must reapply during Open Enrollment for the next school year.
- I have read and understand the school's Mission and/or Vision Statement.

I accept the terms of this application.

Submit Application Dancel Application

## Review Application

Make sure you have completed the application in full.

Once you are satisfied with the application, click "Submit Application"

#### **Review Registration Information for**

Registration Date: 12/31/2013 Please verify the information below and "Submit Application". Guardian Information-Name: test test Guardian Type: Guardian Email Address: Alternate Email: Home Phone: Work Phone: Mobile Phone: Address

#### How did you hear about us?

Student Information

test

First NameMiddle NameLast NameGender Birthdate Grade Registering For M 12/31/2006 tost

Edit above Information Submit Application

## Confirmation

- Print page for your records.
- Check your email for a copy of your enrollment confirmation.

Application for Enrollment Date: 12/31/2013

Please print this page out for future reference. You may use this confirmation number to update your information once your admission entry has been submitted.

A confirmation letter will also be e-mailed to you within 1 hour. If you do not receive this e-mail, please look in your junk mail folder and/or use your confirmation number to review your e-mail address on your application. If your e-mail address is correct, and the e-mail is not in your junk mail folder either, please contact the registrar by e-mailing info@scholarcharter.org.

| Confirmation Number<br>SCHB5F0FD920 |           |       |             |            |             |   |
|-------------------------------------|-----------|-------|-------------|------------|-------------|---|
| Guardian Information                |           |       |             |            |             |   |
| test test                           | Gua       | rdian |             |            |             |   |
| Email Address:                      | 0.00      | aran  |             |            |             |   |
| Alternate Email:                    |           |       |             |            |             |   |
| Home Phone:                         |           |       |             |            |             |   |
| Work Phone:                         |           |       |             |            |             |   |
| Mobile Phone:                       |           |       |             |            |             |   |
| Address                             |           |       |             |            |             |   |
| Address                             |           |       |             |            |             |   |
|                                     |           |       |             |            |             |   |
|                                     |           |       |             |            |             |   |
|                                     |           |       |             |            |             |   |
|                                     |           |       |             |            |             |   |
| Student Information                 |           |       |             |            |             |   |
|                                     |           |       |             |            |             |   |
| First NameMiddle Name               | Last Name | Gende | r Birthdate | Grade Regi | stering For |   |
| test                                | test      | М     | 12/31/2006  | 4          | 1           | ] |
| Print Application                   |           |       |             |            |             |   |

Print Application

# **Enrollment FAQs**

- Charter schools enroll students through a random lottery where students are given equal opportunity to be selected.
- When you complete the online enrollment application you are entered into the lottery for that school year.
- Lotteries take place as specified or as positions become available.
- If chosen during a lottery, you will be notified by email with the steps for completing registration.